## **Déposer un document dans un casier**

## **ETAPE 1 : se rendre dans l'espace casier de l'ENT**

1. Une fois connecté à l'ENT, allez dans l'espace des applications

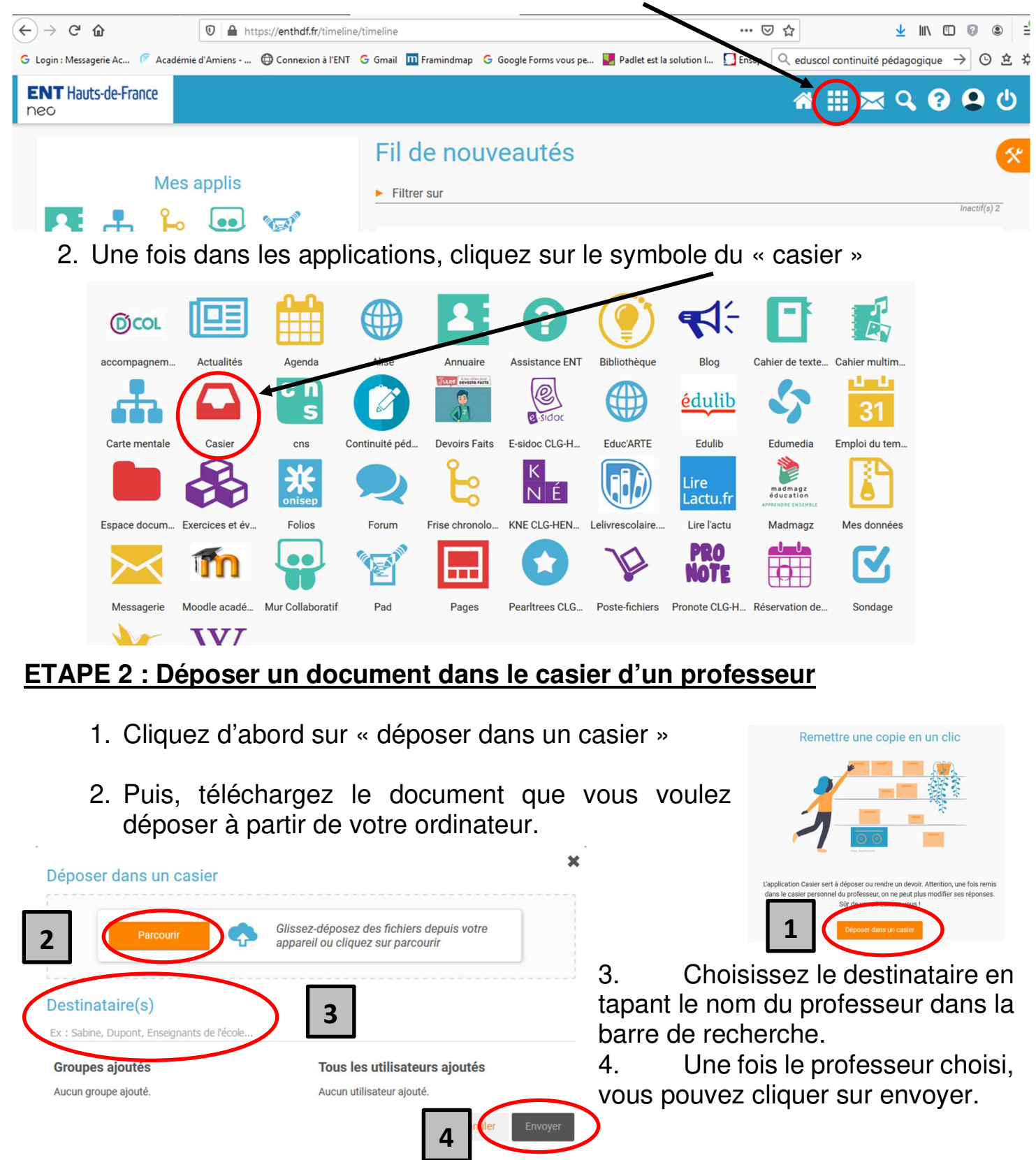